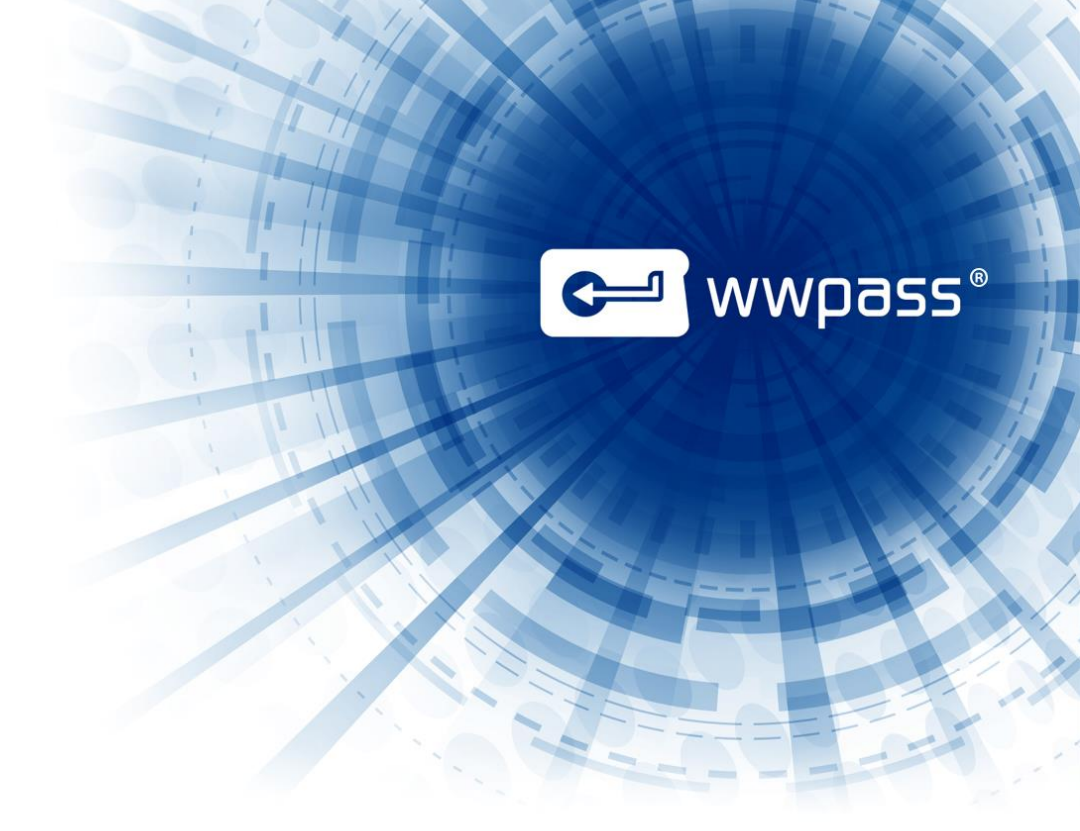

# INSTALLATION GUIDE

## WWPass Security Pack for Linux Version 2.6

May 2014

## **TABLE OF CONTENTS**

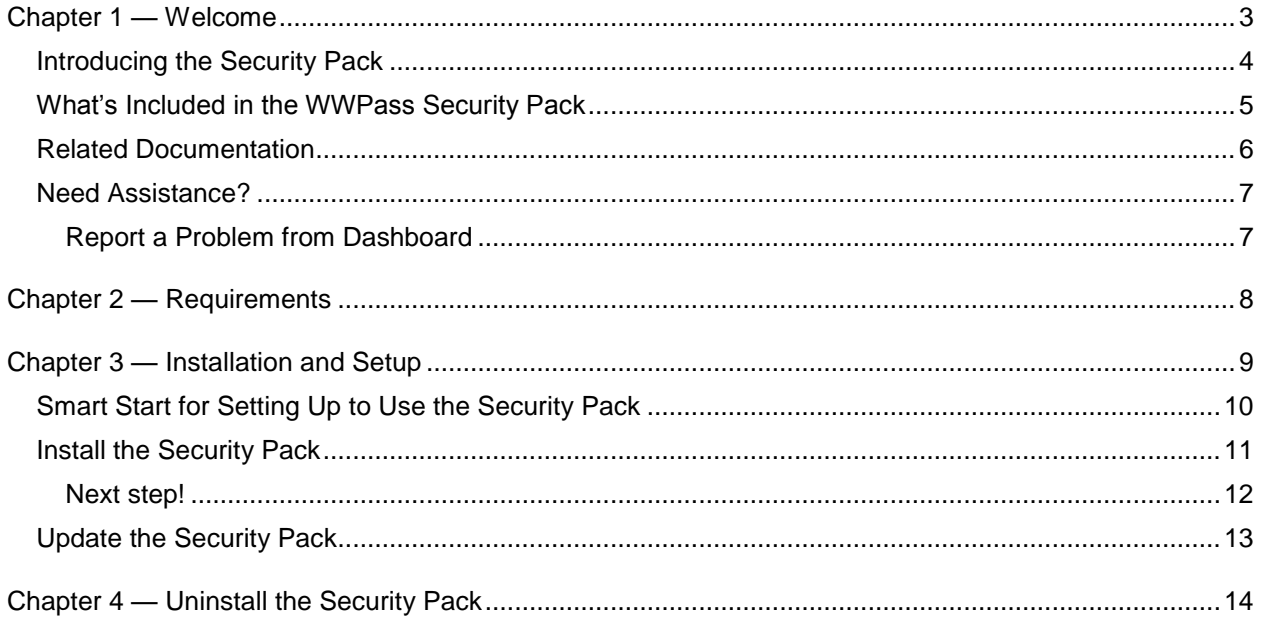

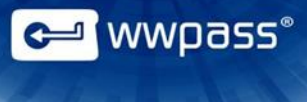

## <span id="page-2-0"></span>CHAPTER 1 — WELCOME

This chapter introduces the WWPass® Security Pack™. It also provides information on accessing related documentation and contacting WWPass Product Support.

#### **Topics In This Chapter**

- [Introducing the Security Pack](#page-3-0)
- [What's Included in the Security Pack](#page-4-0)
- [Related Documentation](#page-5-0)
- [Need Assistance?](#page-4-0)

<span id="page-3-0"></span>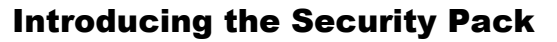

This documentation covers installing the WWPass Security Pack on Linux (Ubuntu 12.04 Precise Pangolin).

The Security Pack includes software and solutions that make it possible to use a PassKey™ for encrypted two-factor authentication with applications such as Mozilla Thunderbird and OpenVPN. Click [here](#page-5-0) to see a list of solutions in the Security Pack. Click here to see a list of documentation for the Security Pack.

The Security Pack also includes software that is needed to activate a PassKey.

A PassKey is used instead of a username and password to ensure that only you can access confidential files or encrypt and digitally sign your email.

A PassKey is more secure than a username and password because the credentials associated with a PassKey are encrypted, fragmented and dispersed in WWPass cloud storage. There is no single vulnerable point from which they can be stolen.

**Note:** PassKeys are included in KeySets from WWPass. For information on obtaining and activating a KeySet, see KeySet [help.](http://www.wwpass.com/documentation/WWPassKeysets/Welcome.htm)

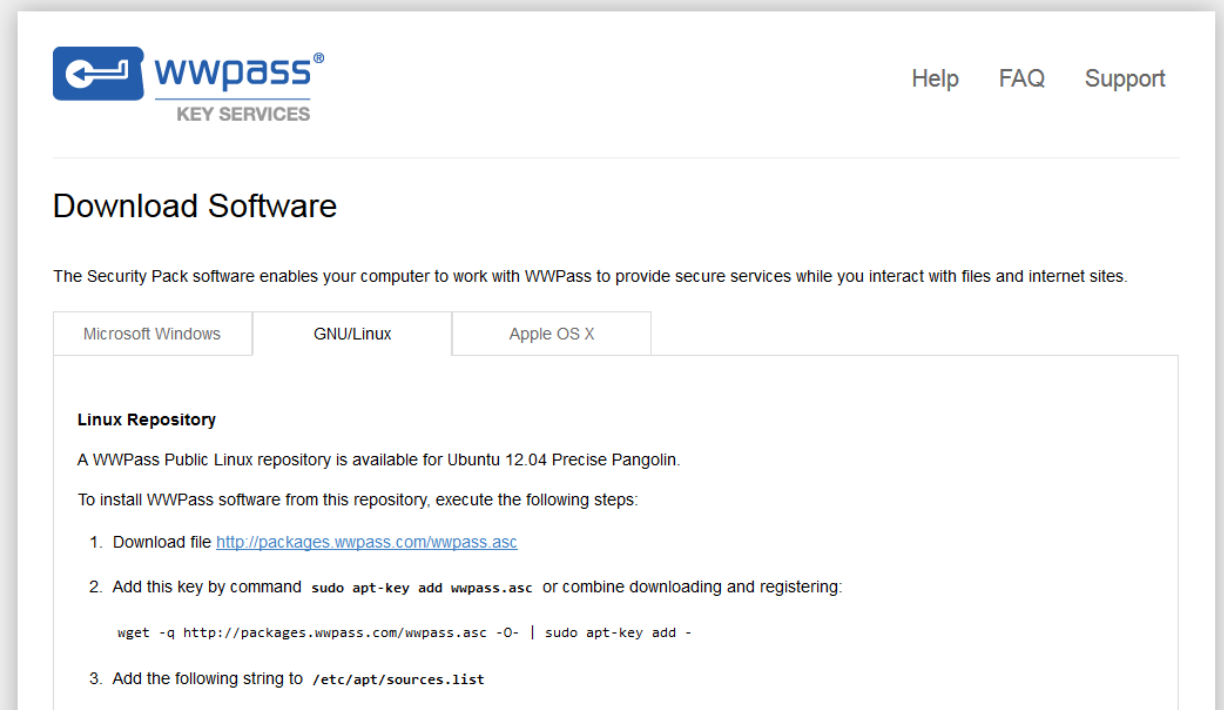

<mark>⊴</mark> wwpass®

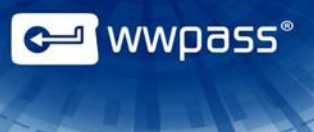

### <span id="page-4-0"></span>What's Included in the WWPass Security Pack

Here is a list of the WWPass components and solutions included in the Security Pack for Linux.

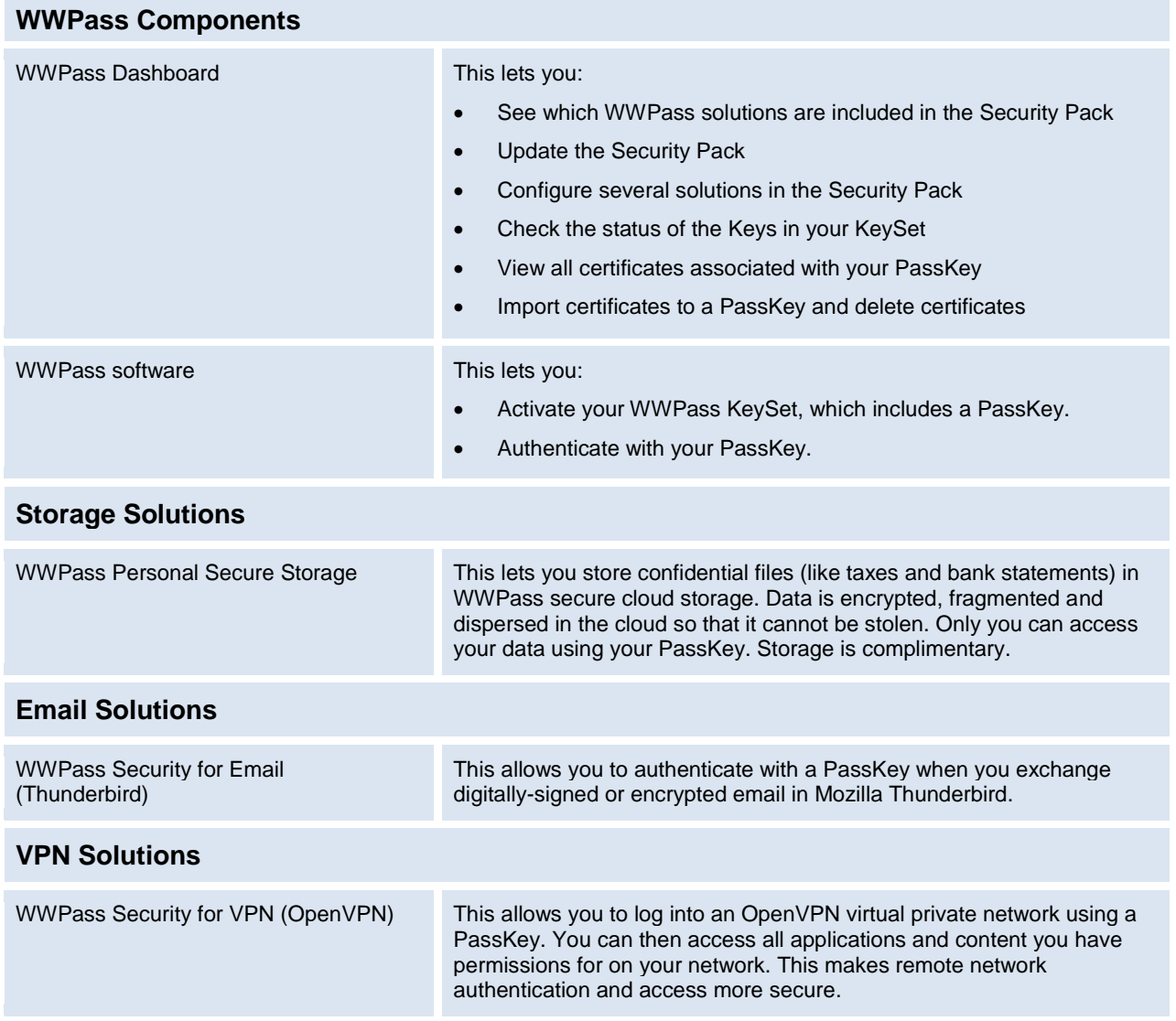

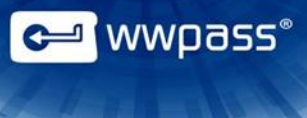

#### <span id="page-5-0"></span>Related Documentation

Click links in the list below to access documentation related to the Security Pack. The list includes documentation on installing the Security Pack, on WWPass solutions in the Security Pack, and on the WWPass KeySets that are used with these solutions for secure authentication.

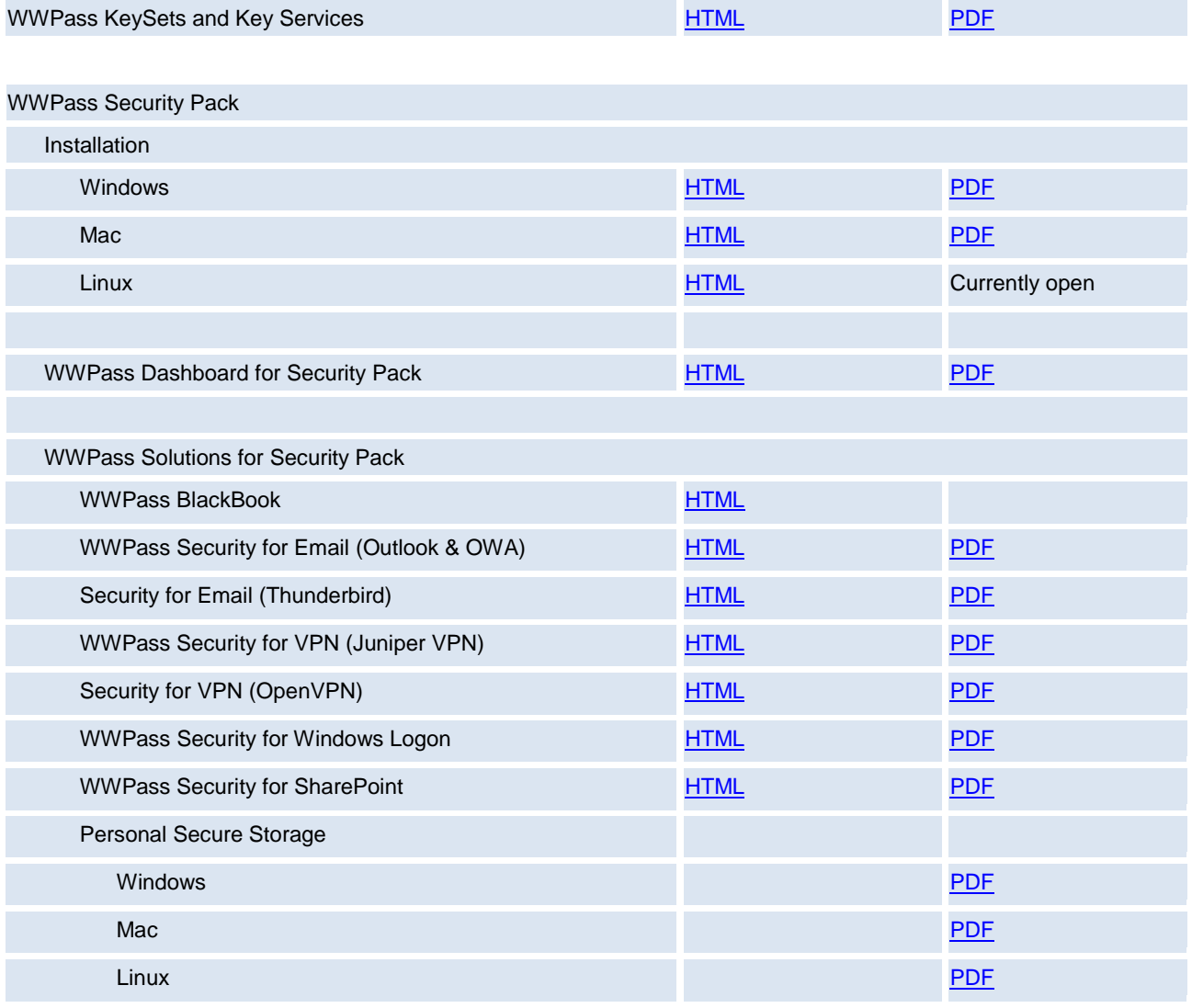

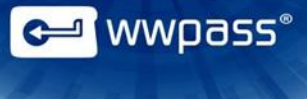

#### <span id="page-6-0"></span>Need Assistance?

If you encounter a problem or have a question, you can contact WWPass Product Support as follows:

Phone 1-888-WWPASS0 (+1-888-997-2770)

<span id="page-6-1"></span>Email [support@wwpass.com](mailto:support@wwpass.com)

#### **Report a Problem from Dashboard**

An easy way to report a problem is to email Product Support directly from the WWPass Dashboard, which is included in the WWPass Security Pack.

The email identifies version numbers for your Security Pack and operating system. In addition, current logs for WWPass software are automatically attached to the email.

Logs contain information that can help Product Support troubleshoot any problem you experience. For example, logs contain information such as actions and their times, and services accessed. Actions include PassKey authentication for login, email signing, and email decryption.

On Linux, logs are located in HOME. Logs should not be changed before they are sent to Product Support.

#### **To report a problem from Dashboard**

- 1. Click the mail button  $\equiv \mathbb{Z}$  in the upper-right corner of Dashboard.
- 2. In the Support window that opens, type a description of the problem you need help with. You can also type a question.
- 3. Enter the email address Product Support should reply to. Also enter your name.
- 4. Click **Submit Report** to send your report along with the current version of all available logs.

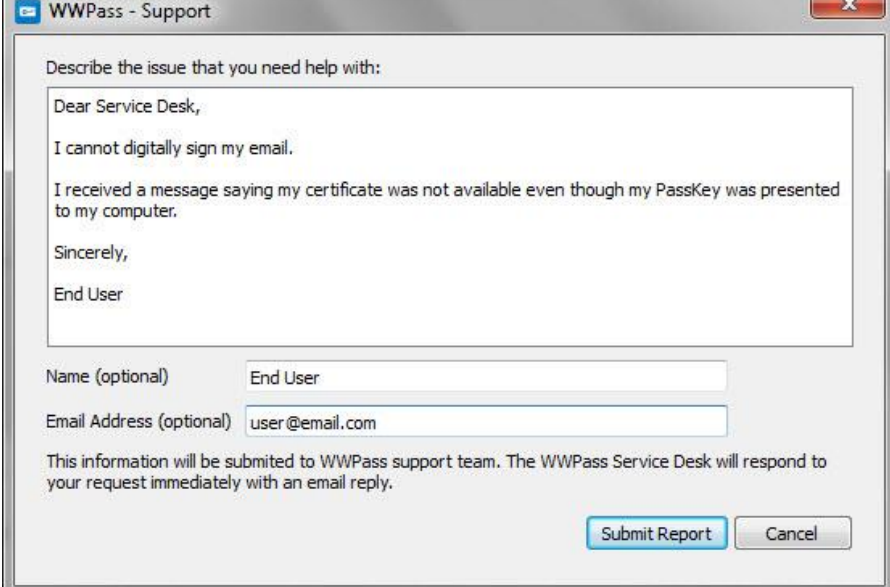

## <span id="page-7-0"></span>CHAPTER 2 — REQUIREMENTS

Below are operating system and browser requirements for the Security Pack on Linux. Additional requirements are covered in the documentation for each solution in the software pack.

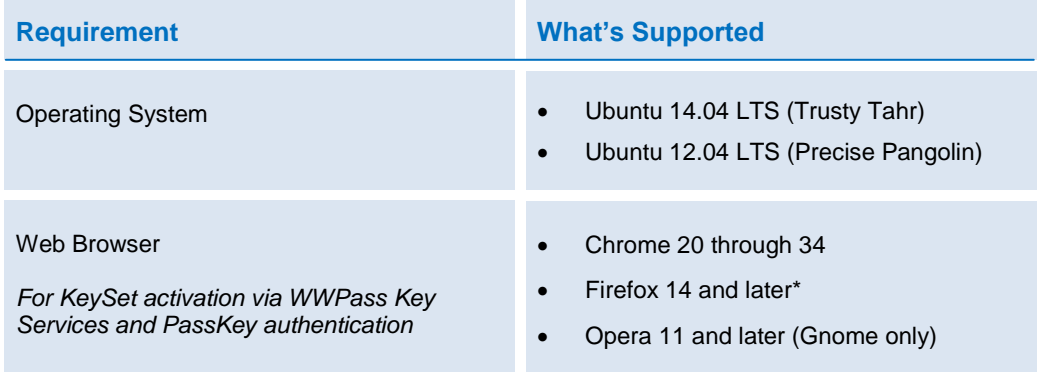

\* Can be used for downloading certificates from a Certificate Authority.

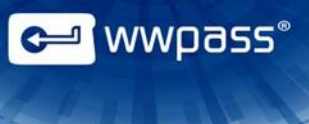

## <span id="page-8-0"></span>CHAPTER 3 — INSTALLATION AND SETUP

This chapter covers installing and setting up to use the WWPass Security Pack.

#### **Topics In This Chapter**

- [Smart Start for Setting Up to Use the Security Pack](#page-9-0)
- **[Download the Security Pack](#page-10-0)**
- [Install the Security Pack](#page-10-0)

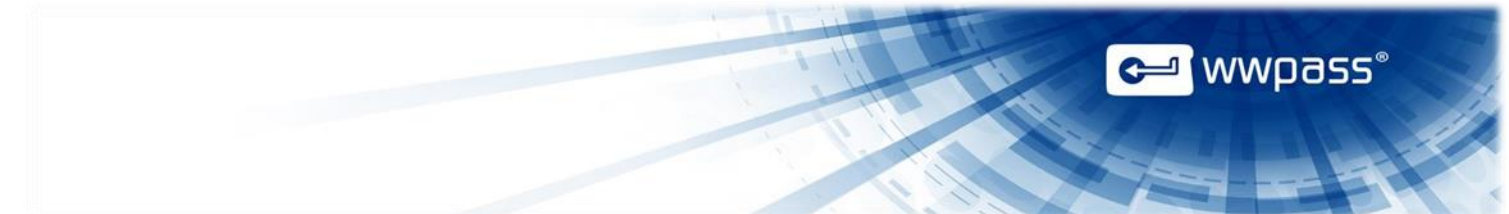

#### <span id="page-9-0"></span>Smart Start for Setting Up to Use the Security Pack

There are three main steps involved in setting up to use the WWPass Security Pack. Installation is one step. The others are to obtain and activate a WWPass KeySet.

The Security Pack allows you to activate a KeySet.

The KeySet includes the PassKey that is used with WWPass authentication solutions in the Security Pack.

**Note:** For information on additional setup for a certain WWPass solution in the Security Pack, see [documentation](#page-5-0) for that solution. Additional setup might include associating credentials such as an X.509 certificate with your PassKey.

#### **Smart Start**

- 1. Obtain a KeySet from the WWPass Shop: [https://shop.wwpass.com/.](https://shop.wwpass.com/) Click [here](http://www.wwpass.com/documentation/WWPassKeysets/Welcome.htm#KeySets/ObtainKeySet.html?TocPath=Installation and Setup|_____2) for steps in KeySet help.
- 2. Install the Security Pack following instructions on the Download Software page in WWPass Key Services: [https://ks.wwpass.com.](https://ks.wwpass.com/) Click [here](#page-13-0) for steps in this guide.
- 3. Activate the KeySet via WWPass Key Services. Click [here](http://www.wwpass.com/documentation/WWPassKeysets/Welcome.htm#SetupKeySets/SetUpKeySet.html?TocPath=Installation and Setup|_____3) for steps in KeySet help.

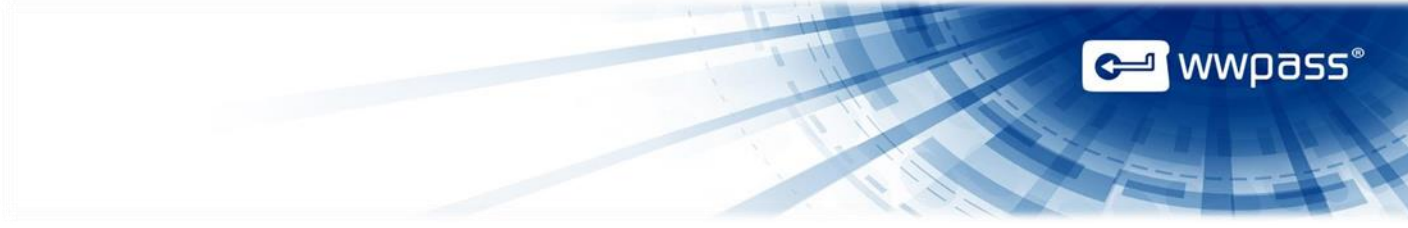

#### <span id="page-10-0"></span>Install the Security Pack

Follow the steps below to install the WWPass Security Pack on Ubuntu 12.04 LTS (Precise Pangolin) or Ubuntu 14.04 LTS (Trusty Tahr).

The Security Pack is installed from the WWPass Linux repository.

After the Security Pack is installed on a computer, a new KeySet can be activated from that computer via WWPass Key Services. Click [here](http://www.wwpass.com/documentation/WWPassKeysets/Welcome.htm#SetupKeySets/SetUpKeySet.html?TocPath=Installation and Setup|_____3) for steps to follow in KeySet help.

#### **To install the Security Pack from the WWPass Linux repository**

- 1. Go to WWPass Key Services:<https://ks.wwpass.com/>
- 2. Click **Download Software** at the top of the home page.

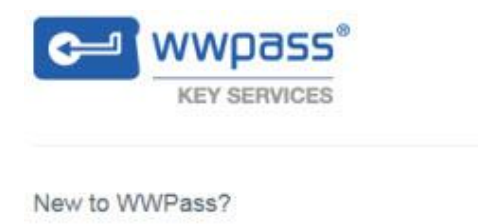

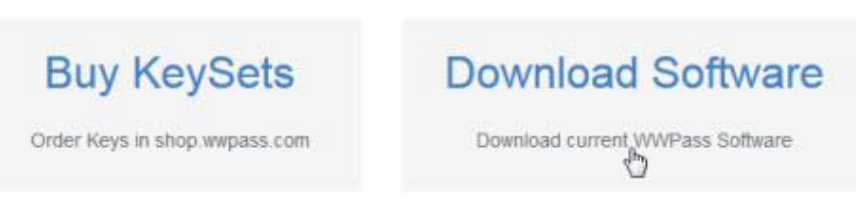

3. From the Download Software page, click the **GNU/Linux** tab.

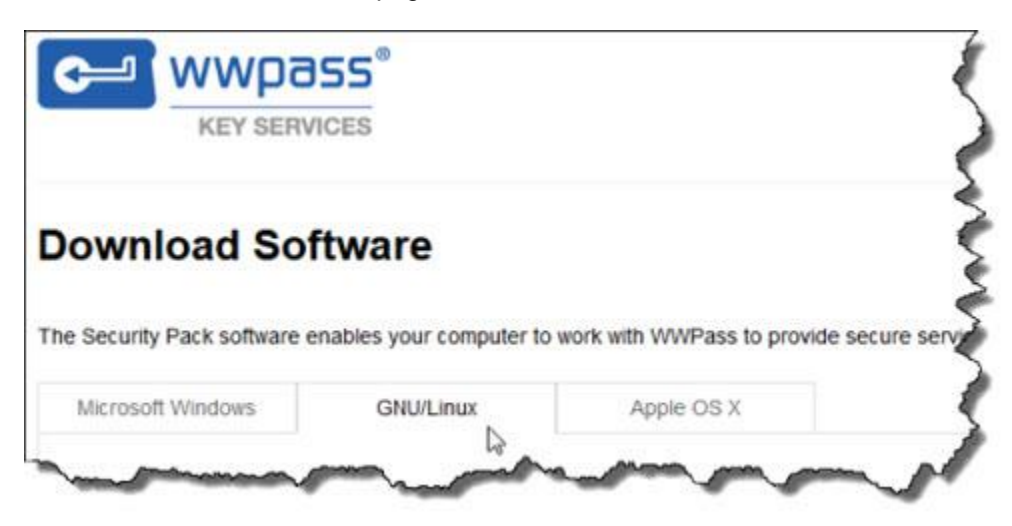

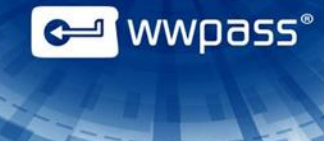

- 4. Follow instructions on the **GNU/Linux** tab. These are:
	- a) Download the following file: <http://packages.wwpass.com/wwpass.asc>
	- b) Register the wwpass.asc GPG key using this command:

```
sudo apt-key add wwpass.asc
```
**Note:** You can combine steps a. and b. using this command:

```
 wget -q http://packages.wwpass.com/wwpass.asc -O- | sudo
apt-key add -
```
- c) Add the following string to /etc/apt/sources.list:
	- For Ubuntu 12.04 Precise Pangolin: deb http://packages.wwpass.com precise main
	- For Ubuntu 14.04 Trusty Tahr:

deb http://packages.wwpass.com trusty main

- d) Run **sudo apt-get update**. Then install the WWPass Security Pack using this command: sudo apt-get install wwpass-security-pack
- e) Restart your computer to apply all Security Pack features.

#### <span id="page-11-0"></span>**Next step!**

If your KeySet needs to be activated, go to WWPass Key Services: <https://ks.wwpass.com/> Click [here](http://www.wwpass.com/documentation/WWPassKeysets/Welcome.htm#SetupKeySets/SetUpKeySet.html?TocPath=Installation and Setup|_____3) for steps to follow in KeySet help.

If your KeySet is already activated, open the WWPass Dashboard that provides a control panel for the Security Pack. Click [here](http://www.wwpass.com/documentation/WWPassDashboard/Welcome.htm#Basics/StartDashboard.html%3FTocPath%3DThe%20Basics|_____1) for Dashboard help.

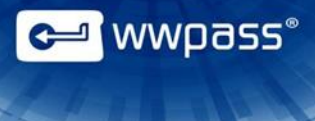

#### <span id="page-12-0"></span>Update the Security Pack

Follow the steps below to update the WWPass Security Pack on Ubuntu 12.04 LTS (Precise Pangolin) or Ubuntu 14.04 LTS (Trusty Tahr).

These steps can be followed if the Security Pack is available in: /etc/apt/sources.list

**Tip:** Ubuntu's Software Updater notifies you when a new version of the Security Pack is available.

#### **To update the Security Pack on Linux**

- 1. Close the WWPass Dashboard, if it is currently open.
- 2. Run:

sudo apt-get update

- 3. Install the Security Pack using this command: sudo apt-get install wwpass-security-pack
- 4. Start Dashboard.

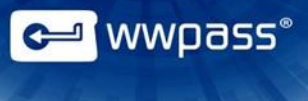

## <span id="page-13-0"></span>CHAPTER 4 — UNINSTALL THE SECURITY PACK

Follow the steps below to uninstall the WWPass Security Pack from Ubuntu 12.04 LTS (Precise Pangolin) or Ubuntu 14.04 LTS (Trusty Tahr).

Uninstalling the WWPass Security Pack removes all of its components from your computer, including the WWPass Dashboard

#### **To uninstall the Security Pack on Linux**

1. Run the following command:

sudo apt-get purge wwpass-security-pack

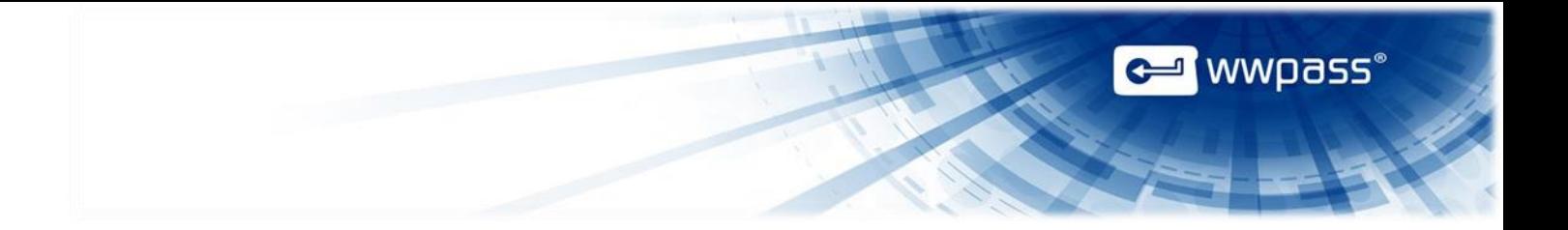

**Copyright © 2014 WWPass Corp®. All rights reserved. WWPass | 1155 Elm Street, Manchester, NH 03110 | Tel: +1.603.836.4932 or +1.888.997.2771 | [www.wwpass.com](http://www.wwpass.com/)**